# **MANUEL D'UTILISATION**

# **Vidéoprojecteur LCD Modèle LPF-4200, et LPF-5200**

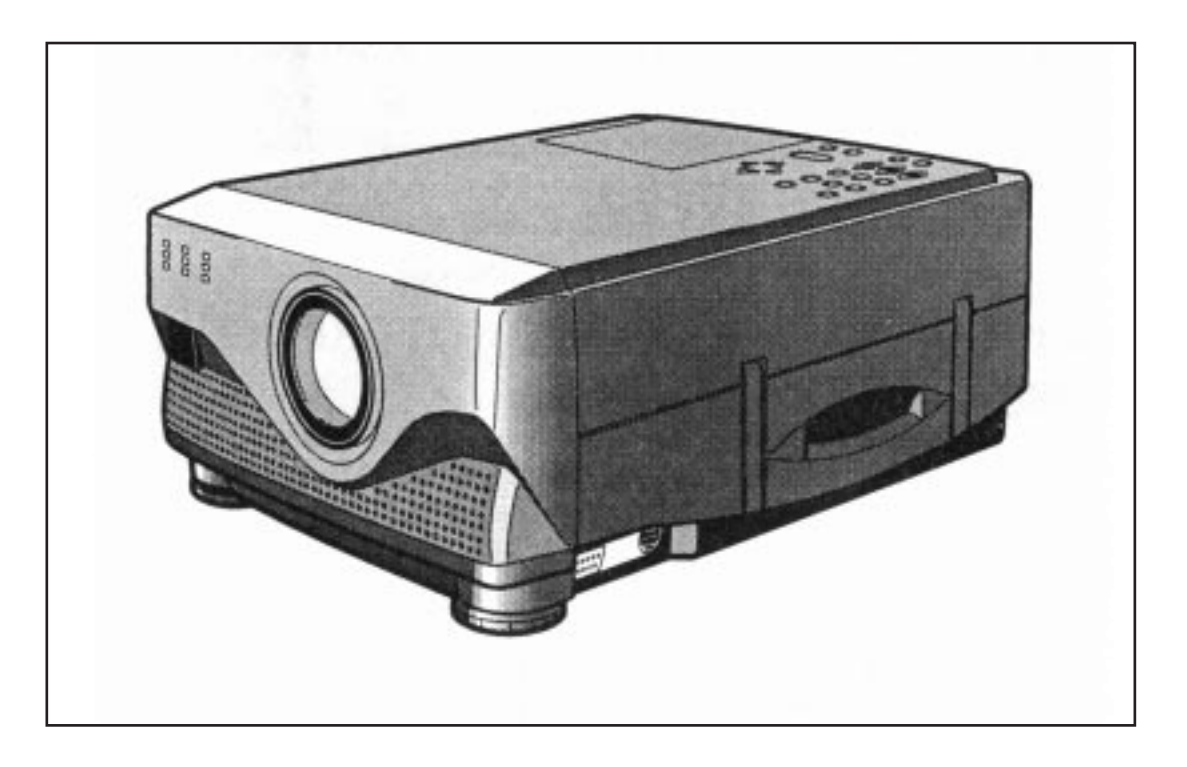

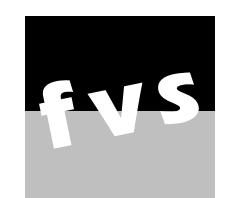

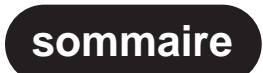

34 Rue Martin IV - 77390 Andrezel - FRANCE Téléphone 01.64.25.05.55 et Fax 01.64.06.07.07 e-mail: FVS.ANDREZEL@wanadoo.fr **[sommaire](#page-2-0)**

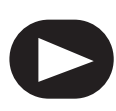

# **INFORMATIONS IMPORTANTES**

#### **ATTENTION : POUR ÉVITER TOUT RISQUE D'ÉLECTROCUTION OU D'INCENDIE, NE JAMAIS EXPOSER CET APPAREIL À L'HUMIDITÉ.**

**ATTENTION : Cet appareil possède une source lumineuse extrêmement brillante. Ne jamais regarder directement dans l'objectif pendant la projection. Il est indispensable de surveiller que les enfants ne regardent pas en direction de l'objectif de l'appareil pendant son fonctionnement.**

Comme pour tous les appareils électroniques, une **UTILISATION INCORRECTE DE CET APPAREIL PRÉSENTE DES RISQUES POTENTIELS D'INCENDIE OU D'ÉLECTROCUTION**. Il convient donc de respecter les règles de fonctionnement habituelles, et notamment :

- Ne jamais exposer cet appareil, directement ou indirectement, à l'humidité ou laisser des liquides entrer en contact avec son boîtier.
- Utiliser ce vidéoprojecteur sur un support fixe et stable. Attention notamment aux câbles de branchement dangereux pour la circulation des personnes.
- Avant de déplacer l'appareil, toujours débrancher le vidéoprojecteur. Idem pour les opérations de nettoyage du filtre à air ou de changement de lampe.
- Les ouvertures et fentes aménagées dans le boîtier de l'appareil sont conçues pour permettre sa bonne ventilation. NE JAMAIS LES OBSTRUER OU TENTER DE DÉBRANCHER LE VENTILATEUR INTERNE!
- Utiliser le cordon secteur fourni, en prévoyant toujours une prise de terre spécifique et réellement branchée. Eviter les cordons prolongateurs et les prises multiples.
- Ne jamais tenter d'ouvrir ou réparer l'appareil par soi-même, en cas de problème. Toujours s'adresser à un réparateur agréé.
- Eviter de poser quelque objet que ce soit sur l'appareil.
- Lisez soigneusement les conseils qui suivent pour une utilisation optimale de ce vidéoprojecteur.

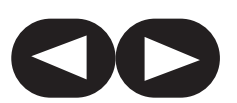

# **Sommaire**

<span id="page-2-0"></span>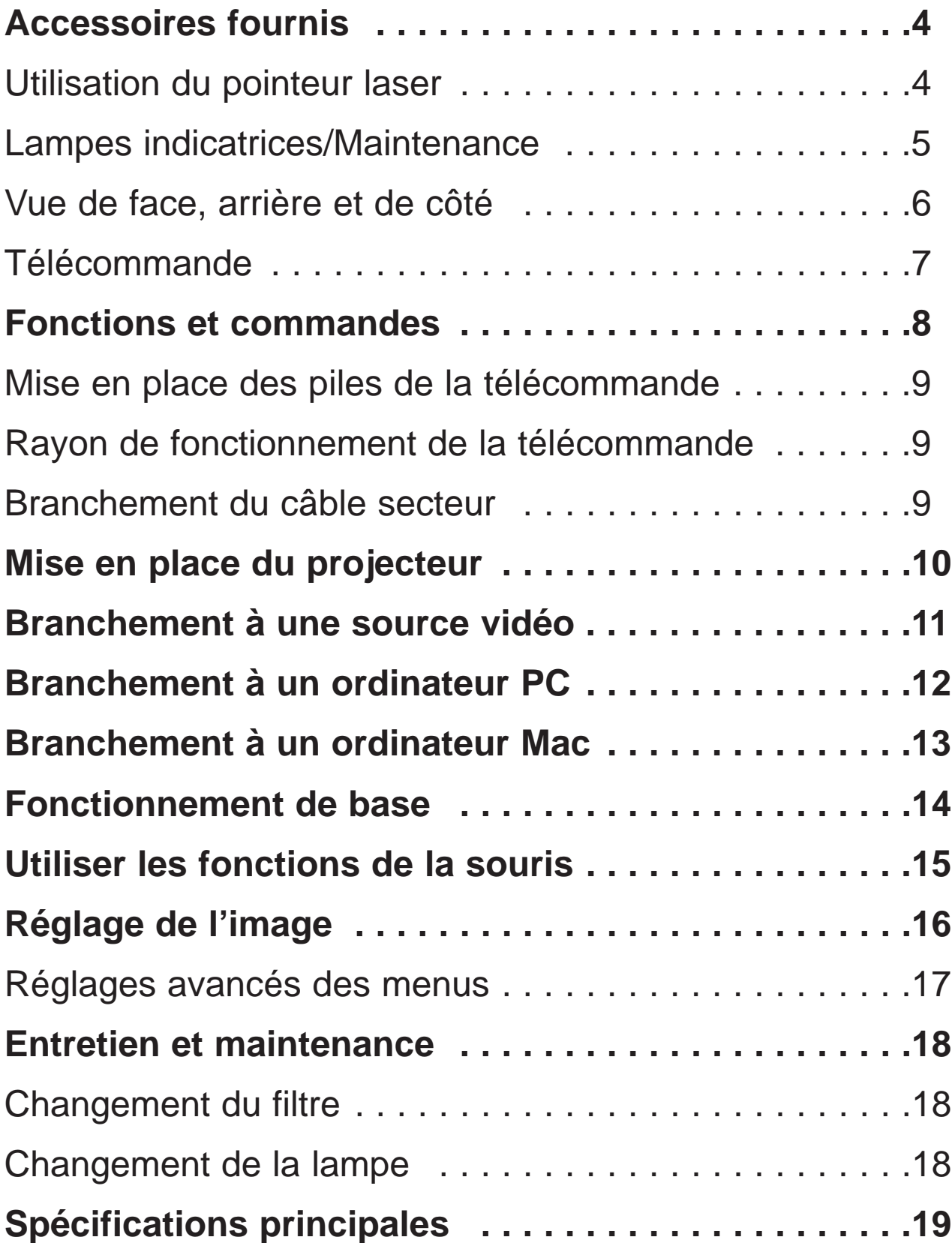

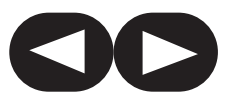

# <span id="page-3-0"></span>**ACCESSOIRES FOURNIS**

Câble de souris (Mac) x 1 Télécommande x 1 Câble secteur x 1 吲 Câble RGB (15 broches) x 1 Câble de souris (série) x 1 F Piles x 2 Adaptateur Mac x 1  $\sqrt{44444}$ Filtre à air x 1 Câble audio x 1 0200000 and for Manuel d'utilisation x 1 Ferrites x 2 Câble de souris (PS/2) x 1 C

**Utilisation du pointeur laser**

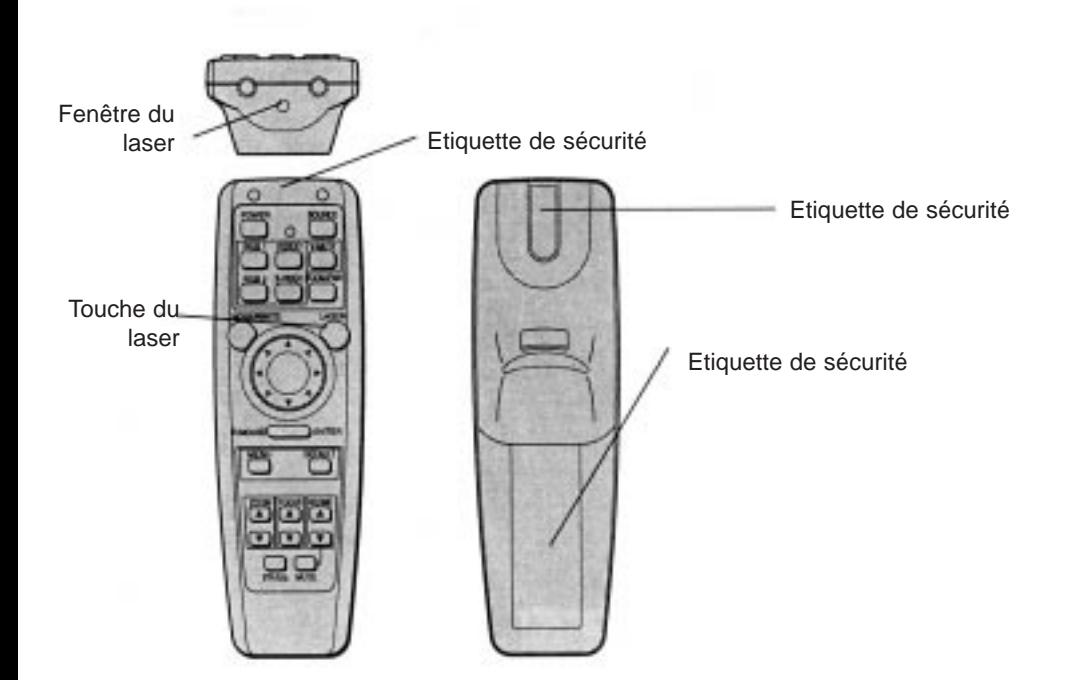

• Lorsque la touche laser est pressée, un rayon maser est émis partir de la fenêtre située comme illustré ci-contre.

т

• Ne jamais diriger directement le rayon laser vers une autre personne, ou le regarder directement.

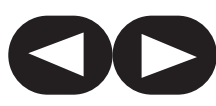

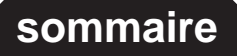

# <span id="page-4-0"></span>**LAMPES INDICATRICES/MAINTENANCE**

Les lampes indicatrices s'allument ou clignotent sur la face avant du projecteur

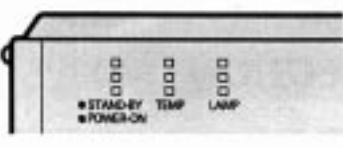

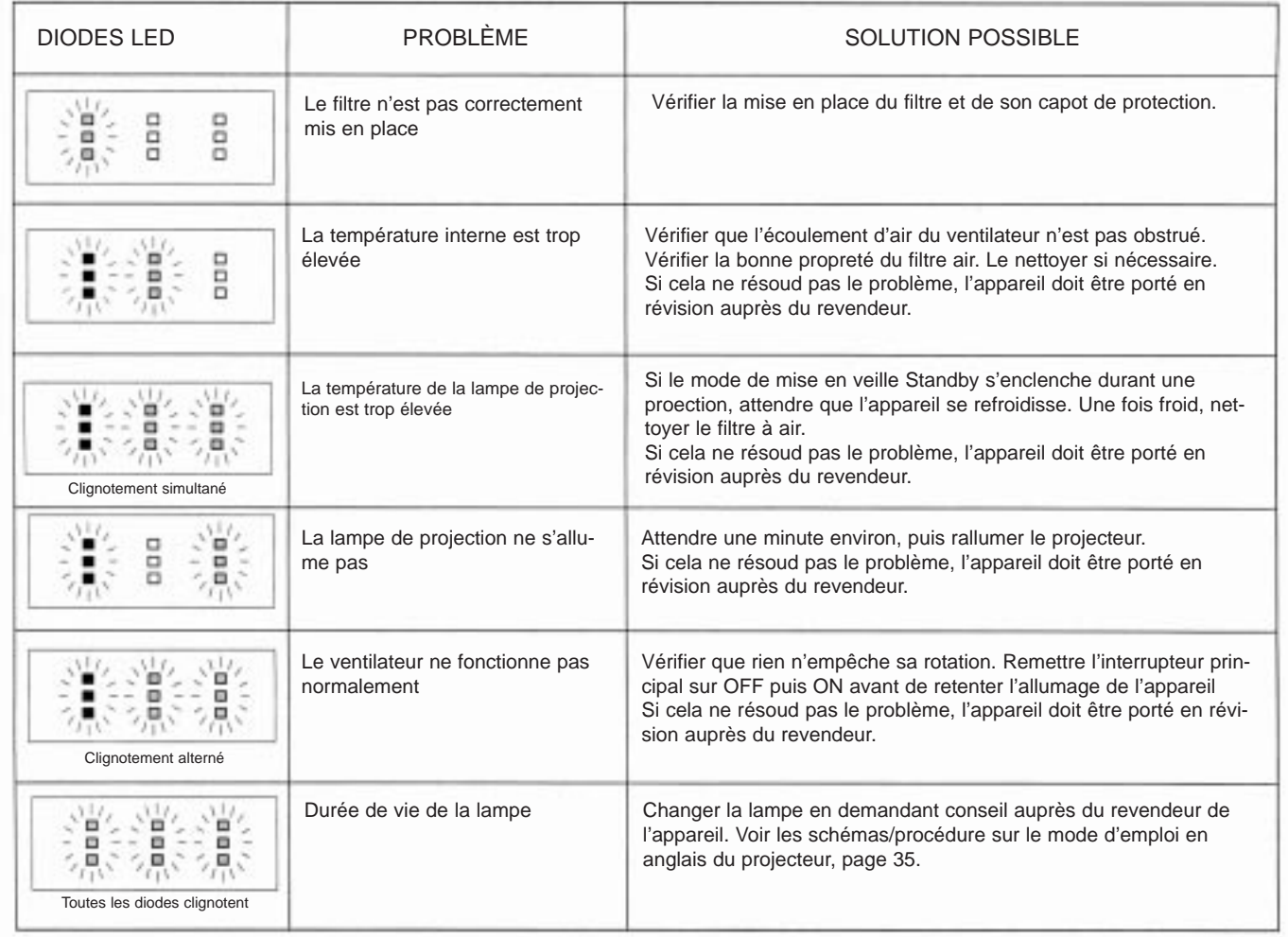

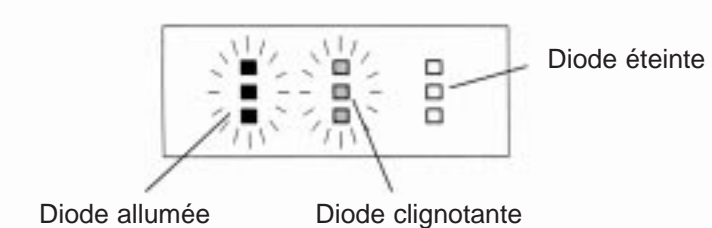

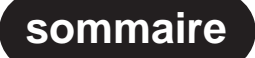

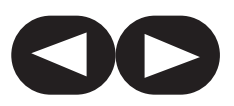

#### <span id="page-5-0"></span>**VUE DE FACE**

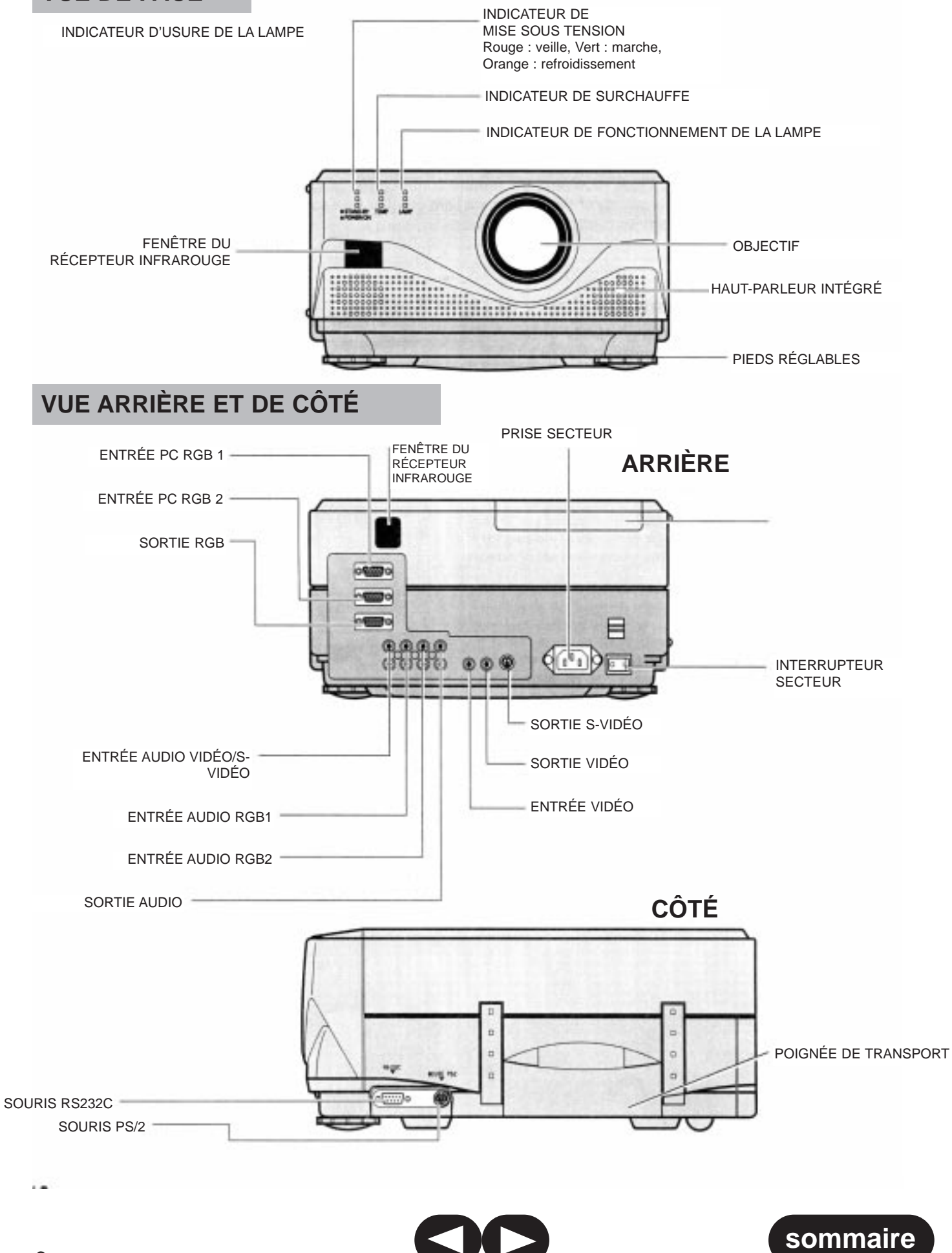

<span id="page-6-0"></span>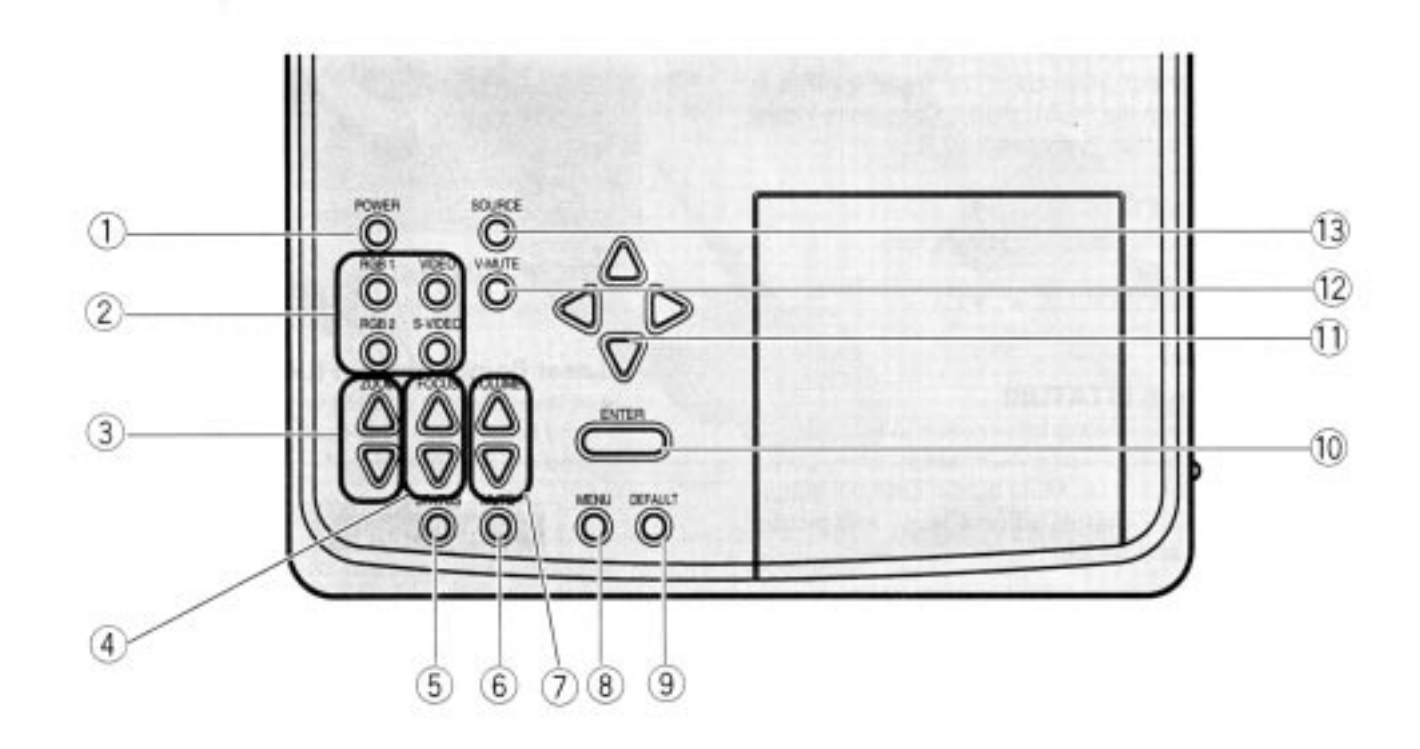

## **TÉLÉCOMMANDE**

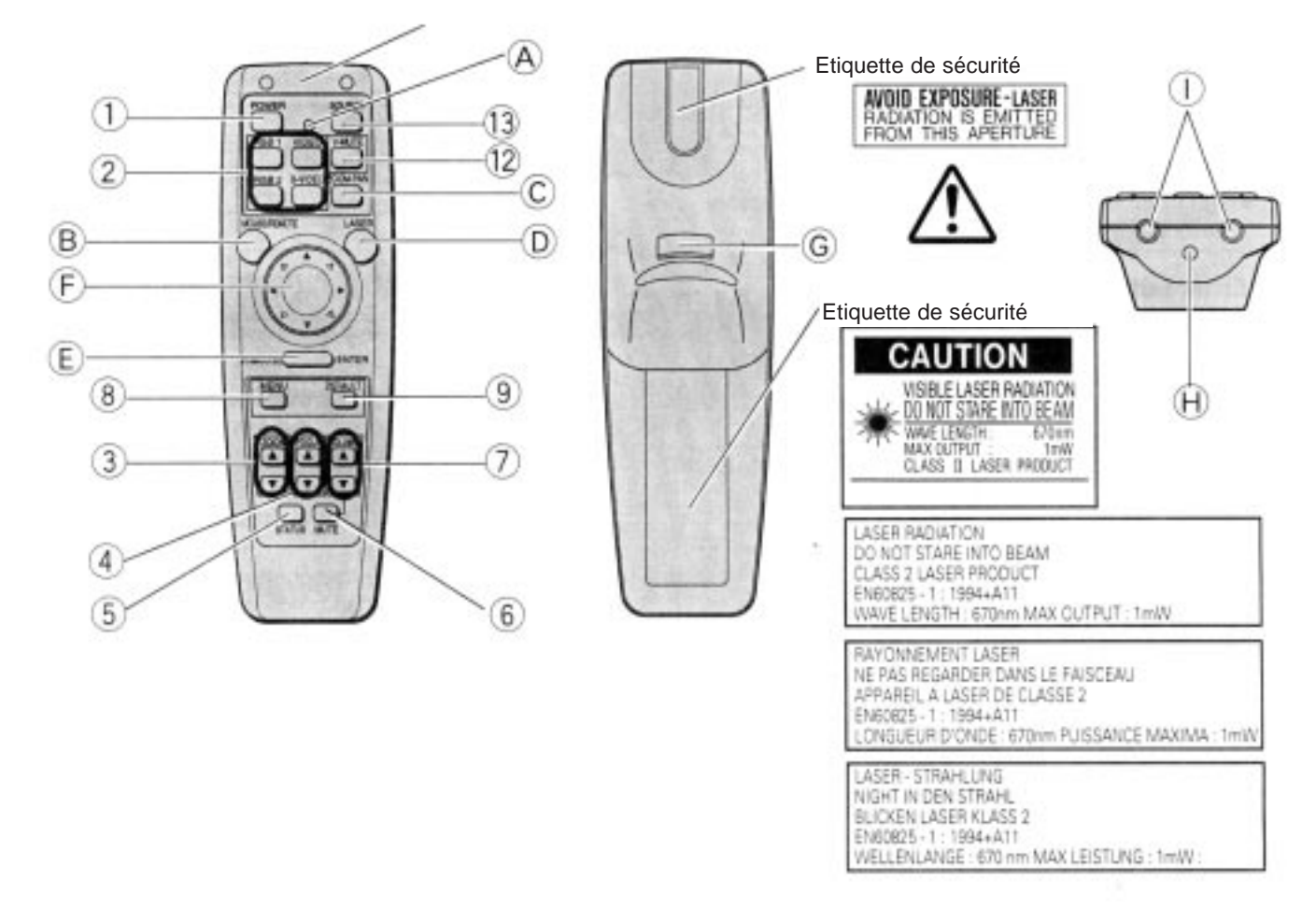

**[sommaire](#page-2-0)**

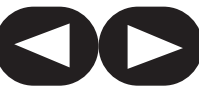

# <span id="page-7-0"></span>**FONCTIONS ET COMMANDES**

- 1 **Touche de mise sous tension (ON/OFF)** • Allume et éteint le projecteur
- 2 **Sélecteur d'entrée (Input Selector)** • Commute entre les différentes sources d'entrée : RGB1, RGB2, vidéo composite ou S-Vidéo.
- 3 **Touche de zoom (ZOOM** Ø **et** Œ **)** • Agrandit et réduit la taille de l'image sur l'écran.
- 4 **Touche de mise au point (FOCUS** Ø **et** Œ **)** • Règle la mise au point de l'image.

#### 5 **Touche des fonctions sélectionnées (STATUS)**

- Affiche les informations suivantes : source d'entrée choisie, durée de fonctionnement de la lampe, type d'agrandissement choisi, position de la fonction MUTE (on/off), position de la fonction VIDEO (on/off), niveau sonore, et contraste et luminosité de l'image.
- 6 **Touche de silence (MUTE)**
	- Coupe temporairement le son. Une seconde pression remet le son (HP intégré).
- 7 **Touche volume (VOLUME** Ø **et** Œ **)**
	- Règle le niveau sonore du haut-parleur intégré.
- 8 **Touche de choix de menu (MENU)**

• Affiche ou efface les différents menus à l'écran. Appuyez deux fois de suite pour annuler un réglage en cours.

- 9 **Touche de retour aux réglages d'origine (DEFAULT)**
	- Restaure tous les réglages d'usine.
- 10 **Touche de confirmation de réglage (ENTER)**
	- Confirme la sélection d'une valeur dans un menu.
- 11 Touche de réglage  $( , E, \emptyset, \emptyset)$ • Permet de circuler dans les menus et de modifier certaines valeurs dans ces menus.
- 12 **Coupure de l'image Video Mute (V-MUTE)**
	- Coupe temporairement l'image. Une seconde pression la fait réapparaître.

#### 13 **Touche d'affichage de la source (SOURCE)**

• Affiche le nom de la source sélectionnée.

#### **TÉLÉCOMMANDE**

#### A **Indicateur de transmission de signal**

• Clignote lorsqu'un signal est reçu de la télécommande.

#### B **Sélection mode télécommande/souris**

• Sélectionne la commande à partir de la télécommande ou de la souris.

#### C **Touche ZOOM-PAN**

• Agrandit la taille de l'imgae (x 4 ou x 16)

#### D **Touche du pointeur laser**

• Un rayon laser est émis lorsque cette touche est pressée.

Voir les étiquettes de sécurité concernant l'utilisation de ce pointeur laser : ne jamais le regarder directement dans les yeux, ou le pointer vers une autre personne.

- E **Touche de confirmation (ENTER)/touche de droite (souris)**
	- Confirme la sélection d'une valeur sur un menu.
	- Ses fonctions sont également identiques à celles de la touche droite d'une souris d'ordinateur PC.
- F **Touche de réglage (adjust)/pointeur de la souris ( ,** Ł **,** Ø **,** Œ **,** ï **,** ð **,** æ **,** ò **)**
	- Sélectionne les articles des menus et permet d'effectuer certains réglages.
	- Déplace le pointeur sur l'écran losrque le mode « Souris » est sélectionné.

#### G **Touche de gauche (souris)**

• Ses fonctions sont identiques à celles de la touche gauche d'une souris d'ordinateur PC.

#### H **Fenêtre du pointeur laser**

• Le rayon laser rouge est émis à partir de cette fenêtre.

#### I **Fenêtre du récepteur de commande infrarouge**

• Reçoit le rayon infrarouge de la télécommande.

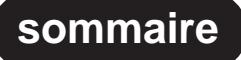

#### <span id="page-8-0"></span>**MISE EN PLACE DES PILES DE LA TÉLÉCOMMANDE**

(En cas de problème, voir les schémas de la page 7 du mode d'emploi d'origine en anglais)

1 Faites glisser vers l'arrière le couvercle de protection des piles.

 $\mathcal{P}$ 

Insérez deux piles de type AAA 1,5 volt. Vérifiez bien que la polarité est correcte en fonction des repères + et - gravés dans le logement des piles.

3.

Replacez le couvercle de protection.

### RAYON DE FONCTIONNEMENT DE LA TÉLÉCOMMANDE

La télécommande fonctionne selon un angle de plus ou moins 30°, par rapport à l'axe de ses capteurs/récepteurs respectivement situés à l'avant et à l'arrière du vidéoprojecteur. Voir le schéman page 13 du mode d'emploi en anglais.

# **BRANCHEMENT DU CÂBLE SECTEUR**

- **1. Insérez le câble secteur (accessoire fourni) dans la prise repérée AC100-240V l'arrière du projecteur.**
- **2. Branchez l'autre extrémité du câble secteur dans une prise murale.**

**Voir le schéma en bas de la page 13 du mode d'emploi en anglais.**

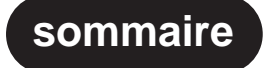

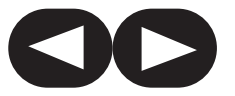

#### <span id="page-9-0"></span>**MISE EN PLACE DU PROJECTEUR**

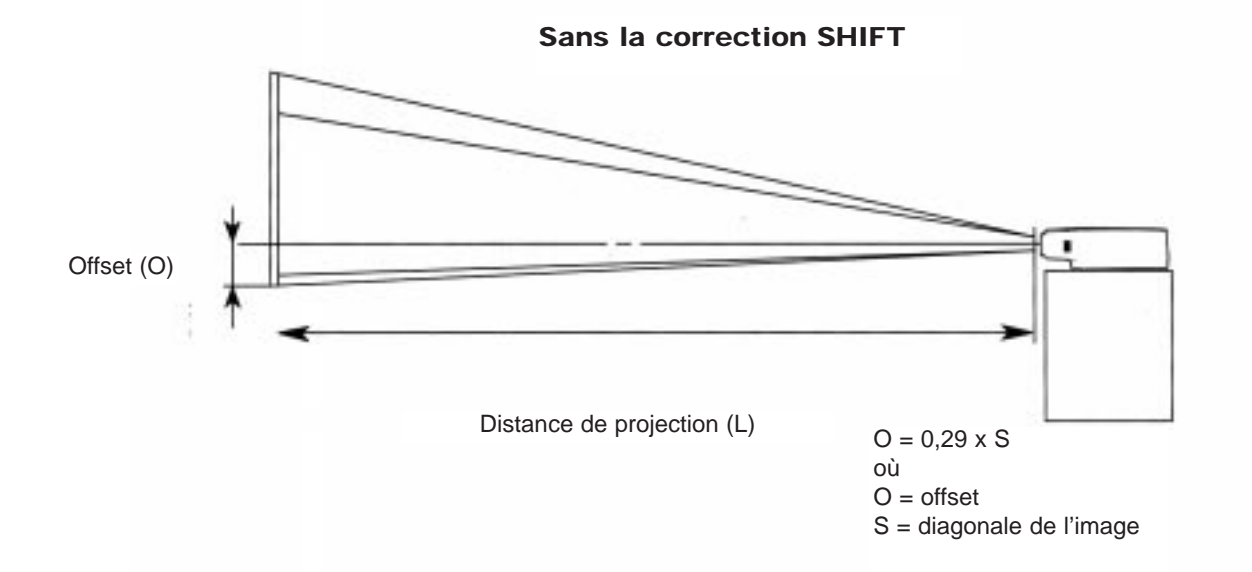

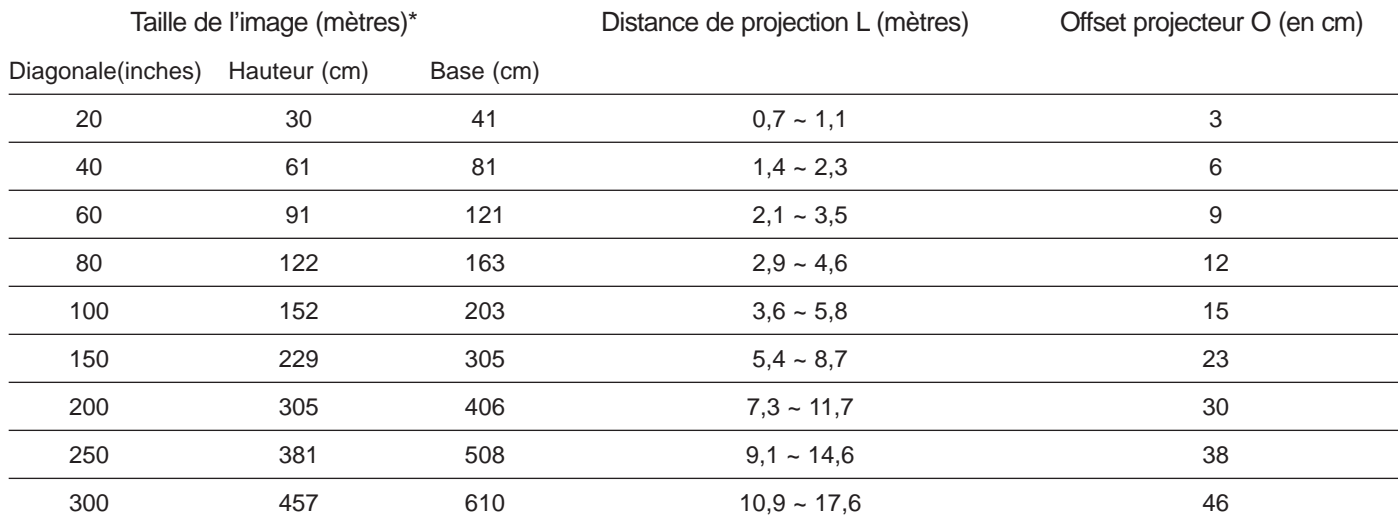

#### **Utilisation des pieds de réglage**

- En tournant les deux pieds avant du projecteur, on peut régler l'angle de projection (offset).
- Mais si l'écran et le projecteur ne sont pas parallèles l'un par rapport à l'autre, l'image présentera une distorsion géométrique et peut-être une zone plus ou moins floue.

#### **ATTENTION**

- Placer le projecteur à au moins 20 cm des murs de la pièce, et vérifier qu'il soit en permanence correctement ventilé. Risque d'incendie !
- Ne pas installer le projecteur sur une surface molle et non plane (tapis, moquette, etc.) qui bloquerait la ventilation sous l'appareil. Ne jamais obstruer les ouïes de ventilation de la lampe. Risque d'incendie!

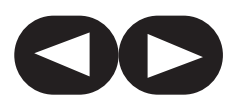

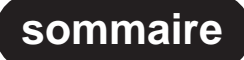

# **BRANCHEMENT À UNE SOURCE VIDÉO (LaserDisc, DVD, etc.)**

<span id="page-10-0"></span>TOUJOURS METTRE LE PROJECTEUR HORS TENSION AVANT DE PROCÉDER À UN BRANCHEMENT QUEL-CONQUE.

Les meilleurs résultats seront obtenus en entrée S-Vidéo, de préférence à l'entrée Composite (prise Cinch RCA).

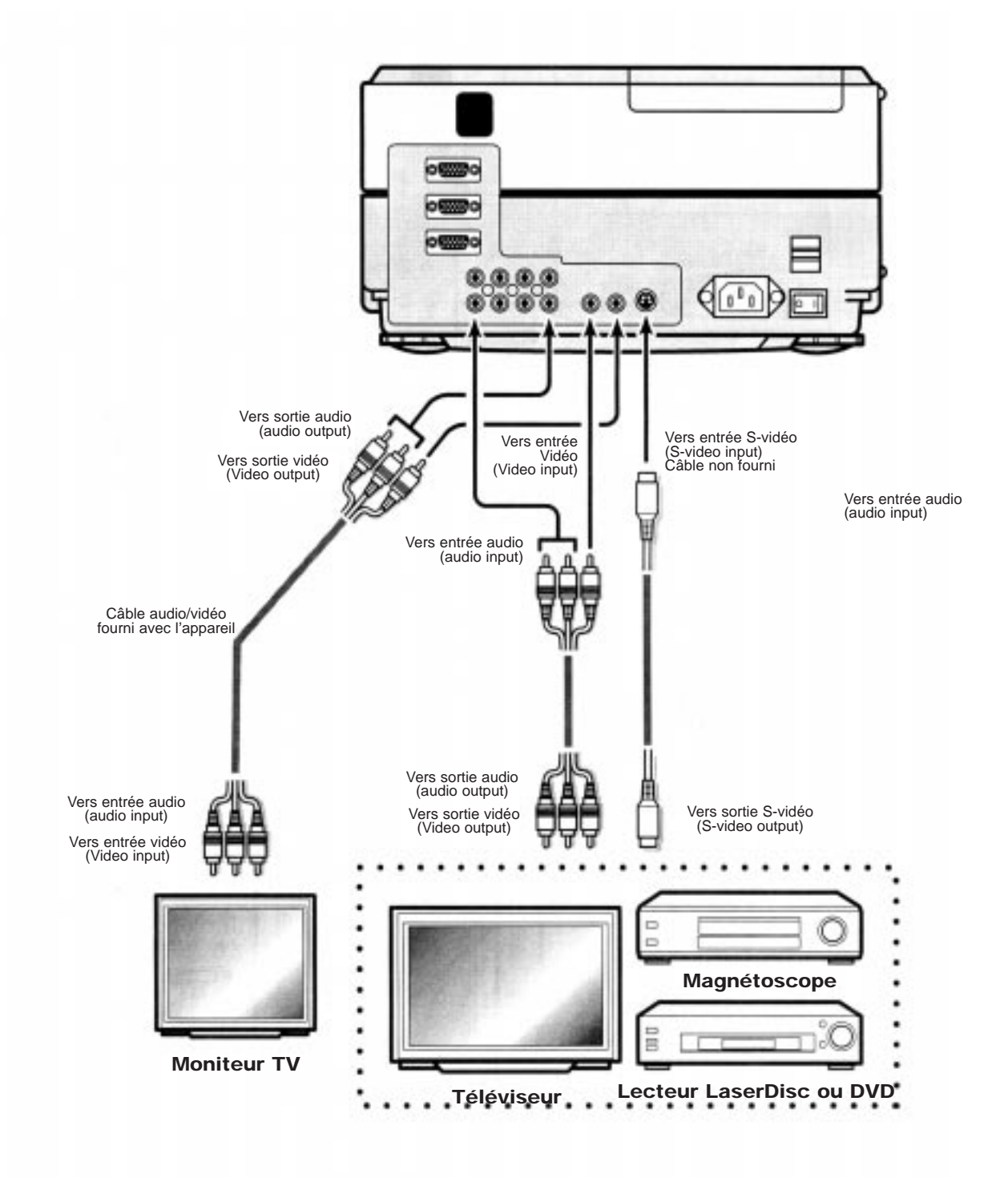

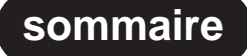

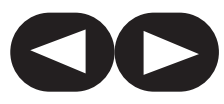

# <span id="page-11-0"></span>**BRANCHEMENT À UN ORDINATEUR (PC)**

TOUJOURS METTRE LE PROJECTEUR HORS TENSION AVANT DE PROCÉDER À UN BRANCHEMENT QUEL-CONQUE.

Utiiser un câble RGB pour la liaison avec l'ordinateur.

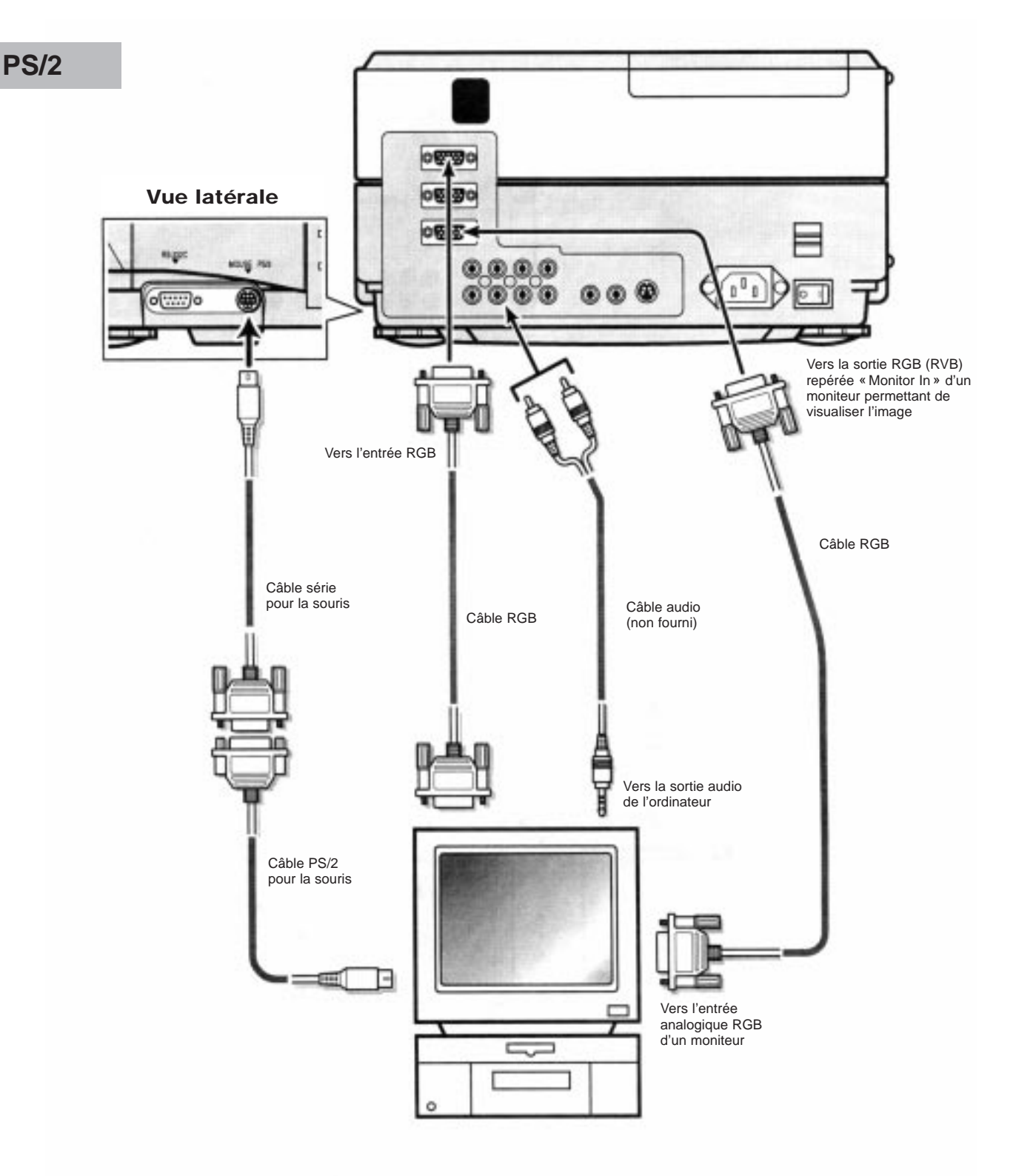

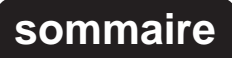

<span id="page-12-0"></span>TOUJOURS METTRE LE PROJECTEUR HORS TENSION AVANT DE PROCÉDER À UN BRANCHEMENT QUEL-CONQUE.

Utiiser un câble RGB pour la liaison avec l'ordinateur.

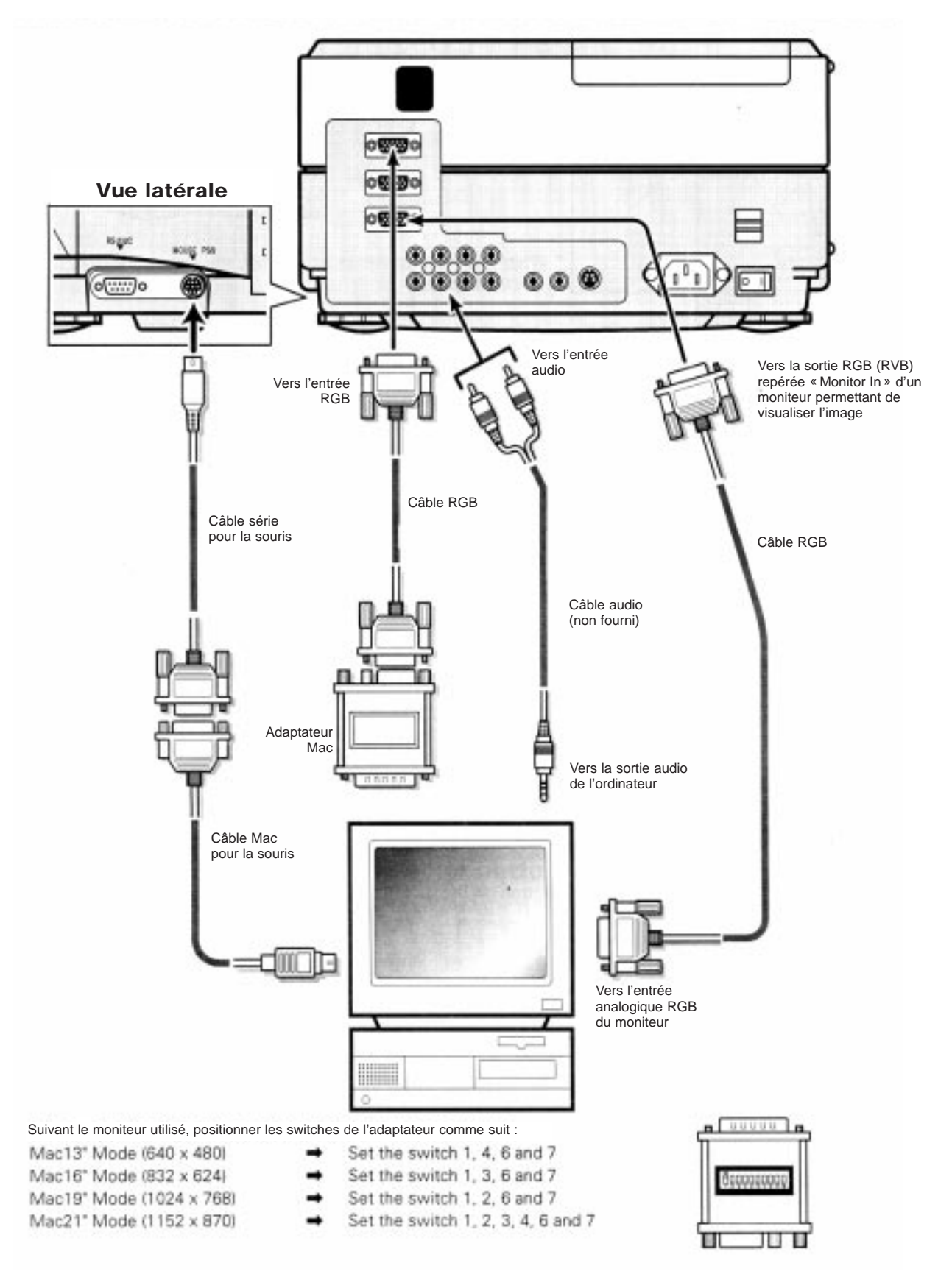

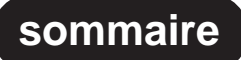

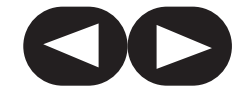

#### <span id="page-13-0"></span>**FONCTIONNEMENT DE BASE**

Se reporter aux illustrations des pages 18 à 20 du mode d'emploi d'origine en anglais.

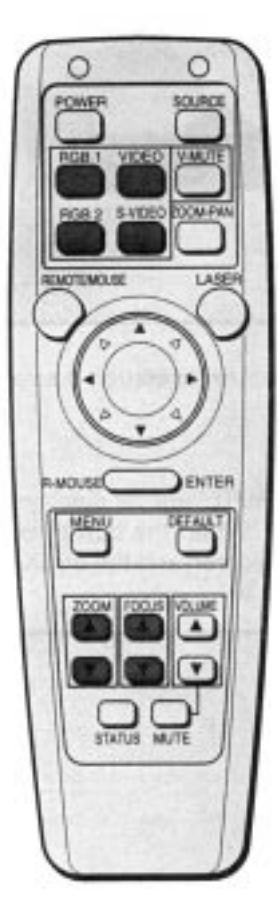

#### **Mettre sous tension par l'interrupteur secteur principal en face arrière. 1**

Appuyez du côté du symbole «I ». L'indicateur POWER en face avant doit s'allumer en rouge.

## **Allumer la lampe de projection via son interrupteur POWER (panneau de commande du projecteur ou 2 télécommande).**

La lampe en face avant passe du rouge au vert. Lorsqu'elle est rouge, le projecteur est en mode de veille STANDBY. Lorsqu'elle est orange, il est en mod ede refroidissement de la lampe, avant mise en veille.

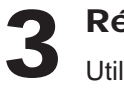

#### **Régler la netteté de l'image Focus**

Utiliser pour cela les touches Focus Ø **et** Œ sur le panneau de commande du projecteur ou la télécommande. Une mire de réglage apparaît pour faciliter ce réglage.

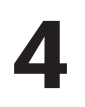

#### **Régler la taille de l'image Zoom**

Utiliser pour cela les touches Zoom Ø **et** Œ sur le panneau de commande du projecteur ou la télécommande.

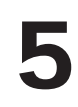

#### **Choisissez la source d'entrée SOURCE**

Presser une des touches RGB1, RGB2, S-vidéo ou Composite jusqu'à ce qu'apparaisse (coin droit de l'image) la source/entrée désirée.

#### **Eventuellement, régler le volume du haut-parleur intégré**

Presser les touches VOLUME Ø **et** Œ .

# **6** 1 **Touche V-MUTE**

• Coupe temporairement l'image. Une seconde pression la fait réapparaître.

#### 2 **Touche Zoom-Pan**

- Permet d'agrandir une portion de l'image, suivant la séquence suivante, à chaque nouvelle pression : x 4 -> x 16 -> Normal -> x 4, etc.
- L'utilisation des touches **,** Ł **,** Ø **,** Œ permet de modifier la portion d'image agrandie.

#### 3 **Touche STATUS**

• Affiche sur l'écran les indications principales du fonctionnement actuel : source sélectionnée, durée de vie de la lampe, agrandissement partiel, enclenchement des MUTE son et image, réglage du niveau sonore, contraste et luminosité.

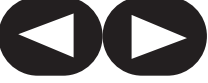

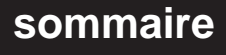

# <span id="page-14-0"></span>**UTILISER LES FONCTIONS DE LA SOURIS**

Lorsque les câbles de liaison pour une souris, livrés avec le projecteur, sont utilisés, la télécommande du projecteur peut être utilisée en lieu et place de la souris de l'ordinateur.

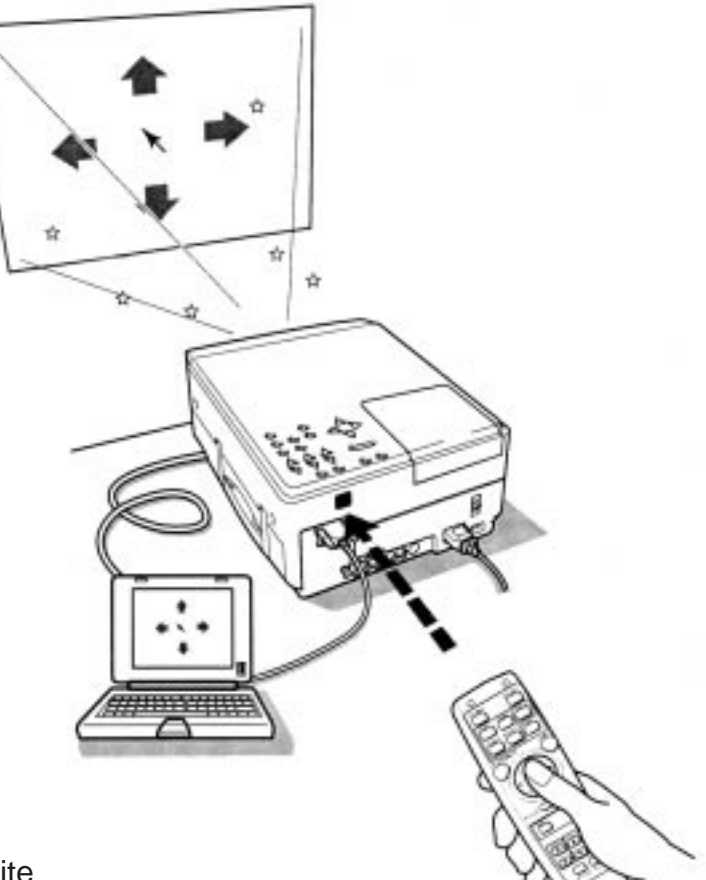

Touche de clic droite

La touche au centre de la télécommande, sous le joystick, correspond à la touche de clic droite de la souris.

#### Touche de clic gauche

La touche sous la télécommande, sous le joystick, correspond à la touche de clic gauche (doubleclic) de la souris.

#### Déplacement du curseur

En déplaçant le joystick au centre de la télécommande, vers la droite, la gauche, le haut ou le bas, le curseur sur l'écran se déplace dans la direction correspondante.

#### Sélectionner ou rechercher un item de menu

Déplacer le curseur sur cet item et pressez la touche de clic gauche (sous la télécommande)

#### **Glissement**

Après avoir presser la touche de clic gauche, déplacer le joystick/pointeur dans la direction désirée.

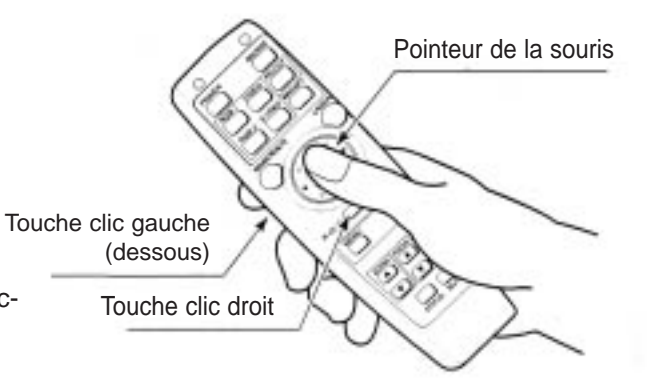

Lorsque le mode télécommande est engagé, une lumière rouge s'allume. Elle est éteinte si le mode de fonctionnement « souris» est engagé. Lorsqu'aucune touche n'est pressée pendant environ 20 secondes, le mode Souris est automatiquement engagé.

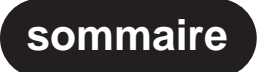

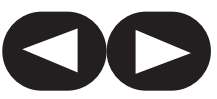

# <span id="page-15-0"></span>**RÉGLAGE DE L'IMAGE**

Se reporter aux illustrations des pages 22 à 30 du mode d'emploi d'origine en anglais.

#### **Items du menu Réglages**

**BRIGHTNESS** : Règle la luminosité de l'écran **CONTRAST** : Règle le contraste de l'image **DETAIL** : Règle la netteté de l'image **COLOR** : Règle l'intensité de la couleur **TINT** : Règle l'équilibre général des couleurs **FACTORY SETTINGS** : Renvoie tous les réglages de l'image aux valeurs préréglées en usine **SAVE TO MEMORY** : Permet à l'utilisateur de mettre en mémoire d'un à quatre préréglages concernant l'image, dans la mémoire du projecteur.

**LOAD FROM MEMORY** : Récupère les réglages stockés dans une des mémoires du projecteur (y compris S-vidéo)

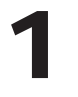

#### **Appuyez sur la touche Menu**

La liste des menus s'affiche.

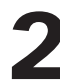

## **Sélectionner « IMAGE SETTING » avec les touches Adjust (**Ø **,** Œ **) et appuyer sur la touche Enter 2**

Le menu de réglage de l'image s'affiche, différent suivant le mode vidéo choisi, RGB ou S-Video. (Voir illustrations page 22 du mode d'emploi en anglais).

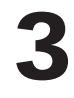

#### **Sélectionner un réglage avec les touches Adjust (**Ø **,** Œ **) et appuyer sur la touche Enter**

Le menu des items réglables s'affiche, celui sélectionné s'affichant en surbrillance.

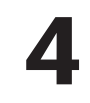

#### **Effectuer le réglage voulu avec les touches Adjust (**Ø **,** Œ **) et appuyer sur la touche Enter**

Le réglage choisi se modifie en fonction des pressions sur les touches. Pour procéder au réglage des autres items, recommencez la même procédure 2-4.

#### **Lorsque les réglages voulus ont été effectués, appuyer deux fois sur la touche Menu 5**

Le réglage choisi se modifie en fonction des pressions sur les touches. Pour procéder au réglage des autres items, recommencez la même procédure 2-4.

Ce ne sont que des exemples qui sont présentés dans les pages 25 à 30 de la notice en anglais. Utilisez-les simplement pour regarder les touches à utiliser sur la télécommande (touches noircies sur les illustrations).

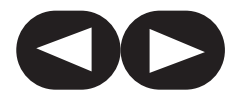

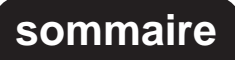

## <span id="page-16-0"></span>**RÉGLAGES AVANCÉS DES MENUS**

#### **Réglages de l'écran**

**REAR :** Les côtés gauche et droit de l'image sont inversés (rétroprojection)

- **INVERTED :** Les côtés haut et bas de l'image sont inversés (fixation au plafond)
- **RESIZING :** Les petites images peuvent être agrandies (utilisation de toute la surface des capteurs LCD)
- **ZOOM & PAN :** A chaque pression sur ce bouton, l'image est agrandie d'abord dans une proportion de 4 fois, puis de 16 fois, puis revient à sa taille normale, et ainsi de suite.

**VIDEO MUTE :** Coupe l'image sur l'écran. Une seconde pression la rétablit.

#### **Réglages de l'affichage**

**SOURCE STATUS :** La source sélectionnée est affichée :

1 « ALL » toujours

2 « NO » juste quelques secondes au moment de la commutation du signal.

3 « NO SOURCE » affiché tant qu'aucun signal n'est présent sur l'entrée sélectionnée.

**LANGUAGE :** Les textes des menus peuvent être affichés en Anglais, Allemand, Français ou Espagnol.

**BLANK SCREEN :** La couleur de l'écran sans signal peut être choisie entre le bleu ou le noir.

**Macintosh MODE :** Permet d'adapter parfaitement le projecteur à un ordinateur Macintosh en sélectionnant la vitesse d'horloge entre MODE 1 et MODE 2.

- **VIDEO STANDARD** : Le standard vidéo utilisé peut être sélectionné selon les choix suivants : AUTO (position normale, avec repérage automatique du standard présent en entrée, NTSC, PAL, SECAM. la position WIDE permet d'obtenir (uniquement en NTSC) un format 16/9. La sélection n'est pas automatique pour les standards M-PAL et N-PAL.
- **LAMP TIMER :** La durée d'utilisation de la lampe est indiquée en heures. Permet de prévoir le remplacement de la lampe.

**RETRACT LENS :** L'objectif se rétracte automatiquement lorsqu'on éteint le projecteur.

#### **Réglages audio**

**VOLUME :** Règle le volume **MUTE :** Coupe temporairement le son

#### **Réglages de l'objectif**

**FOCUS :** Mise au point de l'image sur l'écran **ZOOM :** Règle la taille de l'image sur l'écran

#### **SIGNAL D'ENTRÉE EN RGB (composantes Rouge-Vert-Bleu)**

Les graphiques des pages 31 et 32 du mode d'emploi d'origine en anglais montrent quels sont exactement la forme des signaux vidéo suivant le type de moniteur informatique utilisé.

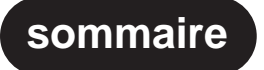

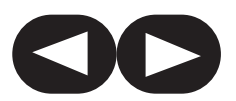

#### <span id="page-17-0"></span>**ENTRETIEN ET MAINTENANCE**

Se reporter aux illustrations des pages 33 à 36 du mode d'emploi d'origine en anglais.

#### **CHANGEMENT DU FILTRE**

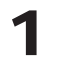

**Débrancher le cordon secteur de la prise murale.**

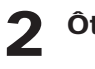

**Ôter le capot du filtre (sous le projecteur).**

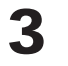

**Ôter le filtre à air.**

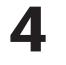

**Nettoyer le filtre à air. Utiliser un aspirateur et un produit liquide nettoyant si nécessaire.**

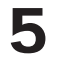

**Réinstaller le filtre à air.**

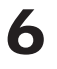

**Remettre le couvercle du filtre Ne pas endommager les picots de maintien en plastique).**

#### **CHANGEMENT DE LA LAMPE**

**Placer l'interrupteur secteur principal sur OFF. 1**

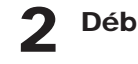

**Débrancher le cordon secteur de sa prise mâle à l'arrière du projecteur.**

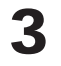

**Enlever les deux vis repérées par** Ø **, et ôter le couvercle de la lampe en appuyant sur la patte bloquant la prise secteur (voir schéma page 35 manuel en anglais, en bas).**

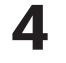

**Enlever les deux vis repérées par** Ø **, et retirer la lampe (voir schéma page 36 manuel en anglais, en haut).**

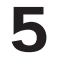

**Remplacer la lampe par une neuve.**

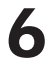

**Replacer les deux vis de la lampe, puis le couvercle et ses deux vis en ordre inverse de leur retrait (3 et 4).**

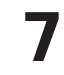

**Rebrancher le cordon secteur, puis remettre l'interrupteur secteur principal sur ON**

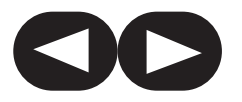

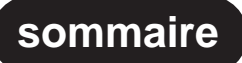

# <span id="page-18-0"></span>**SPÉCIFICATIONS PRINCIPALES DU LPF-4200 et LPF-5200**

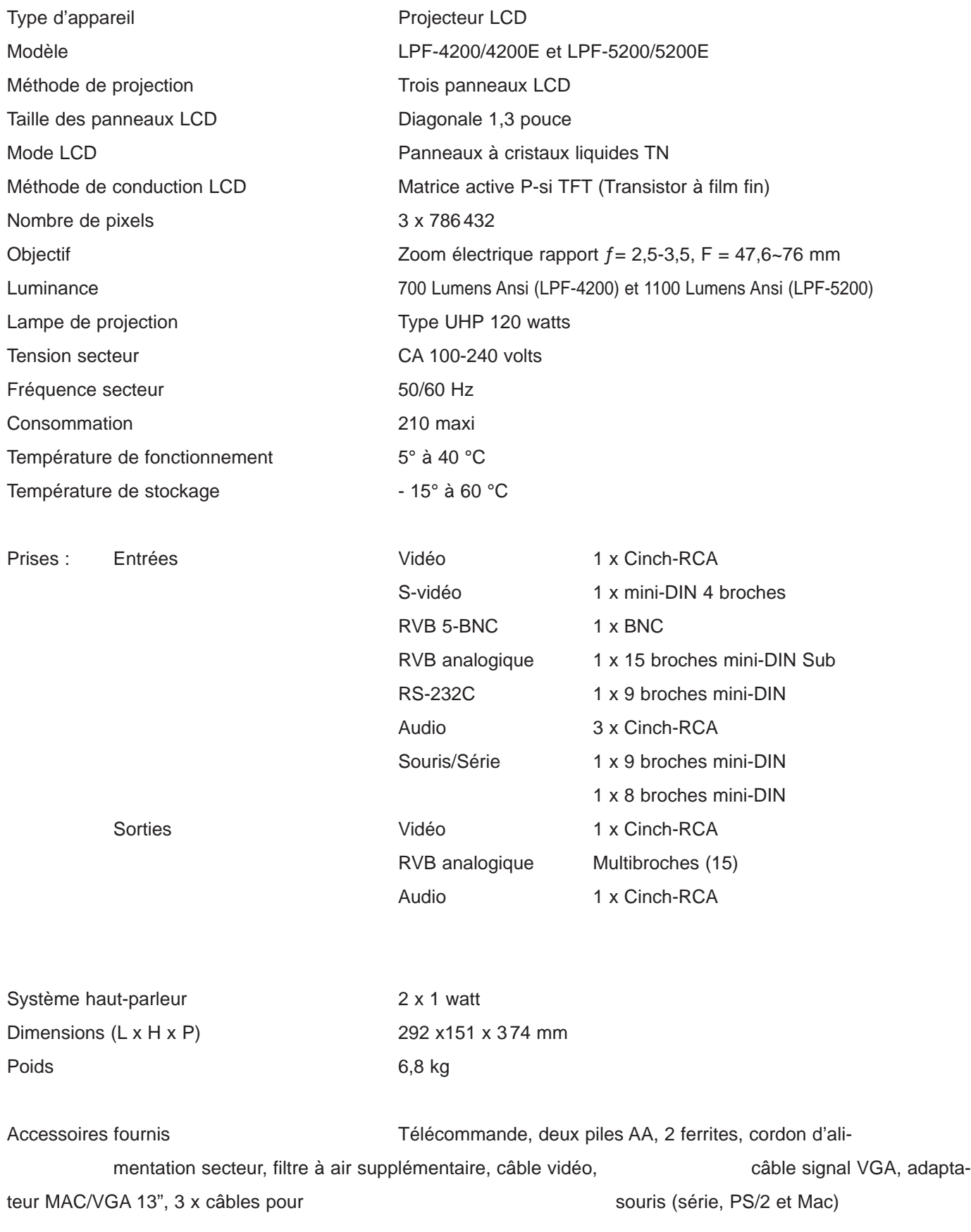

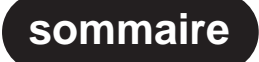

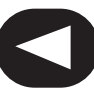